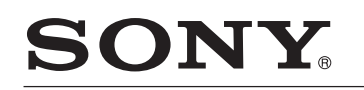

/ When you first use this monitor / Lorsque vous

utilisez ce moniteur pour la première fois / La primera vez que utilice este monitor / Wenn Sie diesen Monitor zum ersten Mal benutzen / Primo utilizzo del monitor /

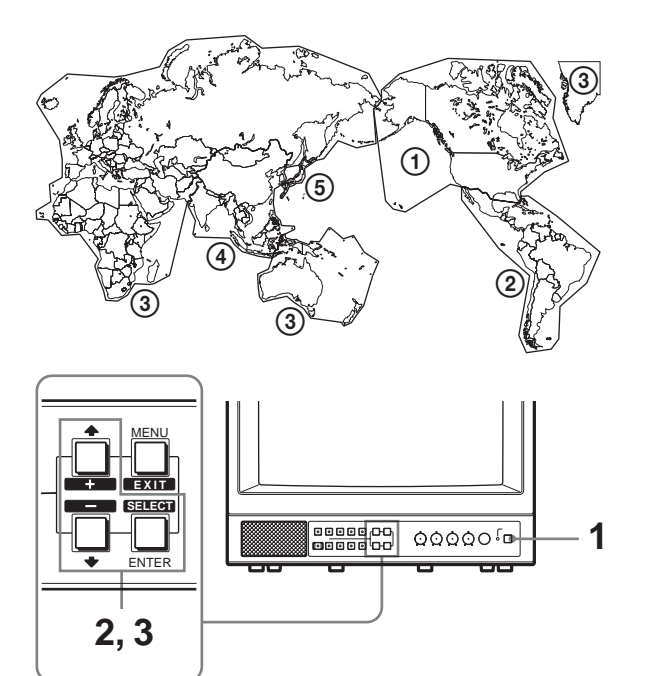

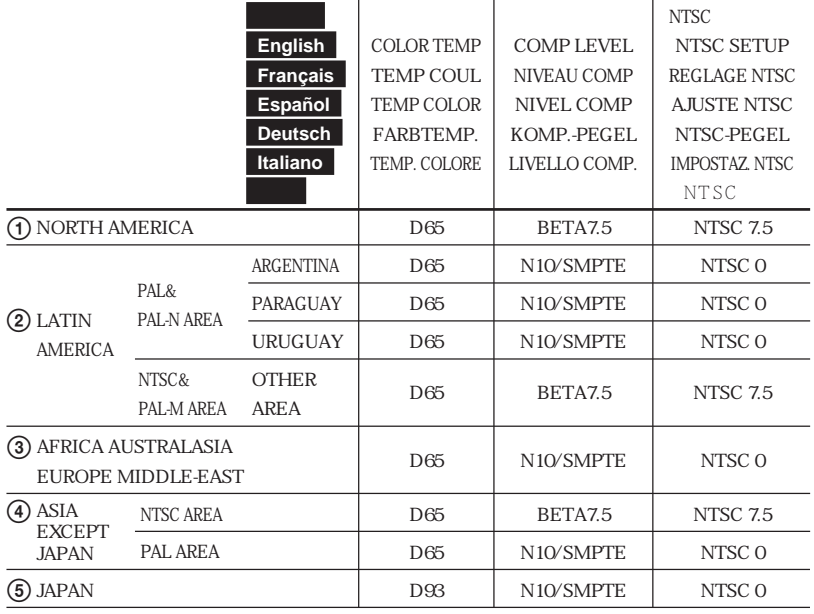

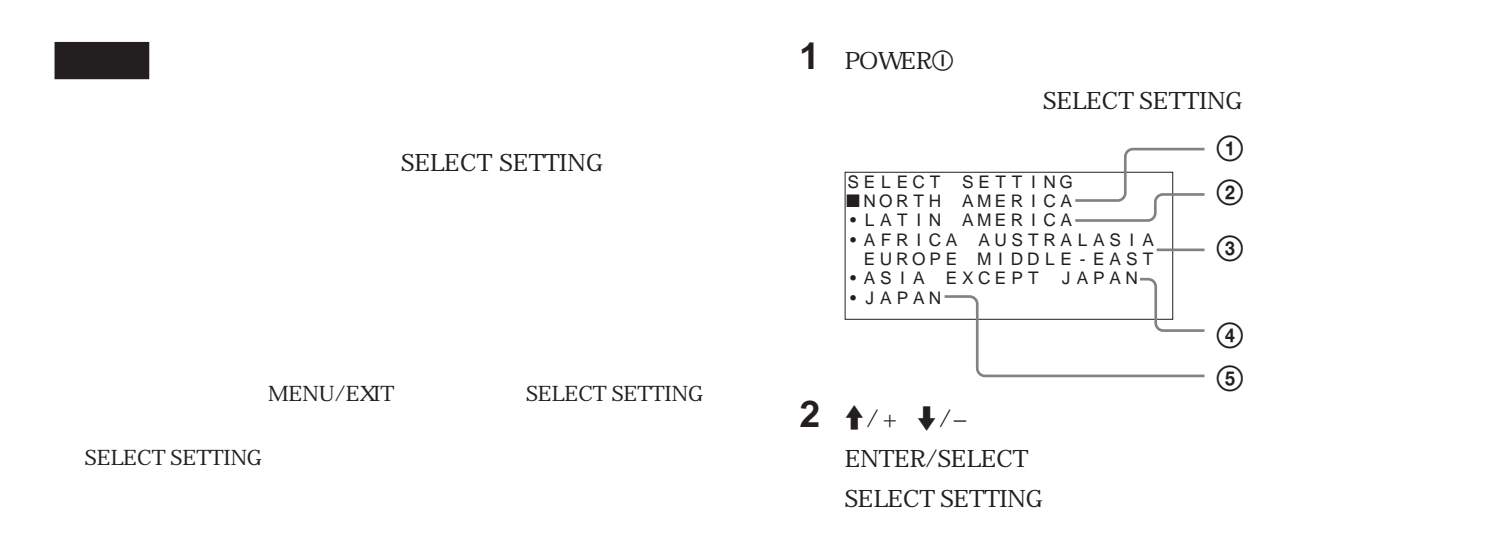

# **English**

## **Selecting the default settings**

When you turn on the monitor for the first time after purchasing it, the SELECT SETTING (default setting select) screen appears. Select the area where you intend to use this monitor from among the options.

The menu item settings suitable for the selected area will be applied as the default values (the default setting values for each area).

### *By pressing the MENU/EXIT button, you can exit the SELECT SETTING screen without going through the procedures below. However, that screen will appear the next time you turn on the monitor. If you go through the procedures below, the SELECT SETTING screen will not appear the next time you turn on the monitor.*

#### **1** Press the POWER  $\circled{0}$  switch.

The monitor turns on and the SELECT SETTING screen appears.

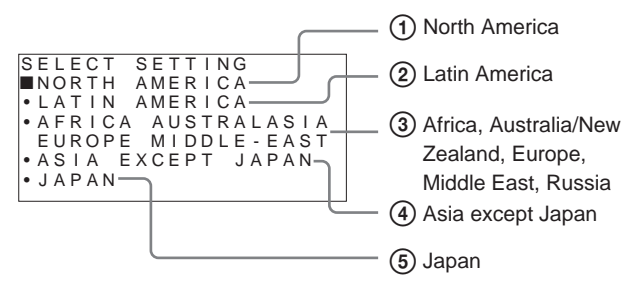

**2** Press the  $\blacklozenge$ /+ or  $\blacklozenge$ /– button to select the area where you intend to use this monitor and press the ENTER/SELECT button. If you select either LATIN AMERICA or ASIA EXCEPT JAPAN, one of the following screens appears.

## 2 **If LATIN AMERICA is selected:**

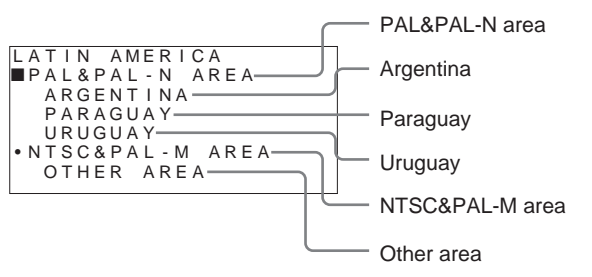

# 4 **If ASIA EXCEPT JAPAN is selected:**

Customers who will use this unit in the shaded areas shown in the map below should select NTSC AREA. Other customers should select PAL AREA.

*Customers who will use this unit in Japan should select JAPAN in step 1.*

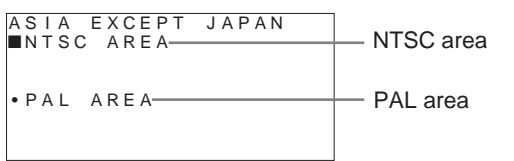

**3** Press the  $\uparrow$  /+ or  $\downarrow$  /- button to narrow the area further and then press the ENTER/SELECT button. The SELECT SETTING screen disappears and the menu item settings suitable for the selected area are applied.

# **Français**

### **Sélection des réglages par défaut**

Lorsque vous mettez le moniteur sous tension pour la première fois après l'avoir acheté, l'écran SELECT SETTING (sélection du réglage par défaut) apparaît.

Sélectionnez parmi les options la zone où vous souhaitez utiliser ce moniteur.

Les réglages d'option de menu appropriés pour la zone sélectionnée seront appliqués comme valeurs par défaut (les valeurs de réglages par défaut pour chaque zone).

*En appuyant sur la touche MENU/EXIT, vous pouvez quitter l'écran SELECT SETTING sans passer par les procédures ci-dessous. Toutefois cet écran s'affichera la prochaine fois que vous mettrez le moniteur sous tension. Si vous utilisez les procédures ci-dessous, l'écran SELECT SETTING ne s'affichera pas la prochaine fois que vous mettrez le moniteur sous tension.*

**1** Appuyez sur le commutateur POWER  $\circledD$ . Le moniteur est mis sous tension et l'écran SELECT SETTING apparaît.

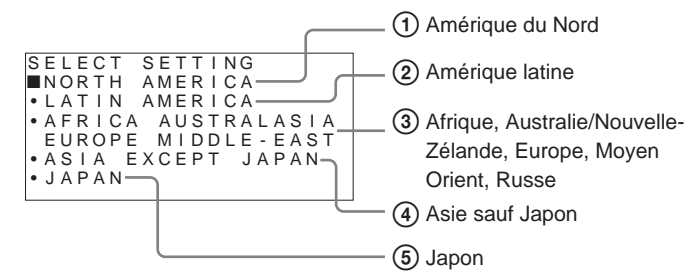

**2** Appuyez sur la touche  $\uparrow$ /+ ou  $\downarrow$ /- pour sélectionner la zone où vous souhaitez utiliser ce moniteur, puis appuyez sur la touche ENTER/SELECT.

L'écran SELECT SETTING disparaît et les réglages d'option de menu appropriés à la zone sélectionnée sont appliqués.

# **Español**

#### **Selección de los ajustes predeterminados**

Cuando encienda el monitor por primera vez después de adquirirlo, aparecerá la pantalla SELECT SETTING (selección de los ajustes predeterminados).

En las opciones, seleccione el área donde tiene previsto usar este monitor.

Los ajustes de los elementos del menú adecuados para el área seleccionada se aplicarán como valores predeterminados (valores de ajustes predeterminados para cada área).

*Pulsando el botón MENU/EXIT, puede salir de la pantalla SELECT SETTING sin realizar los procedimientos abajo indicados. No obstante, esta pantalla aparecerá la próxima vez que encienda el monitor. Por otro lado, si realiza estos procedimientos, la pantalla SELECT SETTING no aparecerá la próxima vez que encienda el monitor.*

#### **1** Pulse el interruptor POWER  $\circled{0}$ .

El monitor se enciende y aparece la pantalla SELECT SETTING.

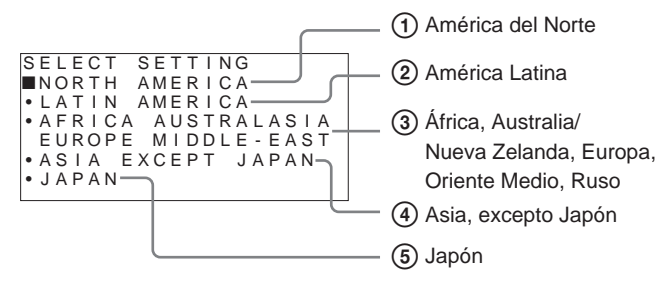

**2** Pulse el botón  $\uparrow$ /+ o  $\downarrow$ /- para seleccionar el área donde tiene previsto utilizar el monitor y pulse el botón ENTER/SELECT. Si selecciona LATIN AMERICA, aparecerá una de las pantallas siguientes.

## 2 **Si se selecciona LATIN AMERICA:**

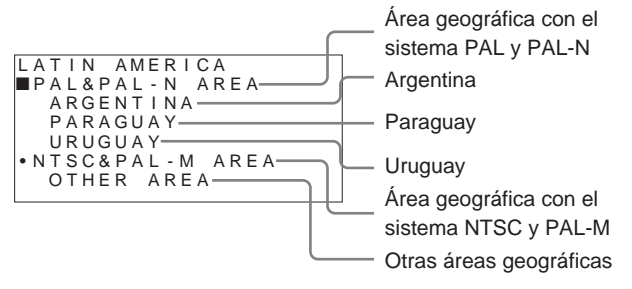

**3** Pulse el botón  $\uparrow$ /+ o  $\downarrow$ /- para limitar más el área y pulse el botón ENTER/SELECT.

La pantalla SELECT SETTING desaparecerá y se aplicarán los ajustes de los elementos del menú adecuados para el área seleccionada.

# **Deutsch**

#### **Auswählen der Standardeinstellungen**

Wenn Sie den Monitor zum ersten Mal nach dem Kauf einschalten, wird der Bildschirm SELECT SETTING zum Festlegen der Standardeinstellungen angezeigt.

Wählen Sie zunächst die Region aus, in der Sie den Monitor verwenden wollen.

Die Menüeinstellungen, die sich für die ausgewählte Region eignen, werden als Standardeinstellungen (Standardwerte für die einzelnen Regionen) verwendet.

*Wenn Sie MENU/EXIT drücken, können Sie den Bildschirm SELECT SETTING schließen, ohne das Verfahren unten zu durchlaufen. Dann erscheint der Bildschirm beim nächsten Einschalten des Monitors allerdings erneut. Wenn Sie das Verfahren unten durchlaufen, wird der Bildschirm SELECT SETTING beim nächsten Einschalten des Monitors nicht erneut angezeigt.*

## **1** Drücken Sie den Schalter POWER  $\circled{0}$ .

Der Monitor schaltet sich ein und das Menü SELECT SETTING erscheint.

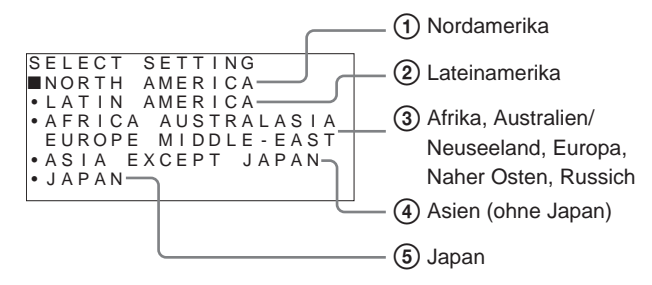

**2** Wählen Sie mit  $\bigwedge^4$  oder  $\bigvee^4$  die Region aus, in der der Monitor verwendet werden soll, und drücken Sie dann ENTER/SELECT. Der Bildschirm SELECT SETTING wird ausgeblendet und die Menüeinstellungen für die ausgewählte Region werden in Kraft gesetzt.

# **Italiano**

#### **Selezione delle impostazioni predefinite**

La prima volta che il monitor viene acceso, viene visualizzata la schermata SELECT SETTING (selezione delle impostazioni predefinite).

Selezionare tra le opzioni indicate l'area geografica in cui il monitor verrà utilizzato.

Le impostazioni di menu appropriate all'area selezionata verranno applicate come valori predefiniti (valori di impostazione predefiniti per ciascuna area).

*Premendo il tasto MENU/EXIT, è possibile uscire dalla schermata di selezione delle impostazioni (SELECT SETTING) senza eseguire la procedura riportata di seguito. Tuttavia, tale schermata verrà visualizzata alla successiva accensione del monitor. Al contrario, se si decide di eseguire la procedura riportata di seguito, la schermata di selezione delle impostazioni (SELECT SETTING) non verrà visualizzata alla successiva accensione del monitor.*

**1** Premere l'interruttore POWER  $\circled{0}$ .

Il monitor si accende e la schermata SELECT SETTING viene visualizzata.

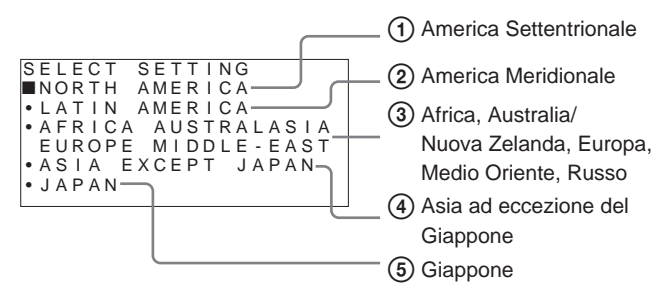

**2** Premere il tasto  $\uparrow$ /+ o  $\downarrow$ /- per selezionare l'area geografica in cui verrà utilizzato il monitor, quindi premere il tasto ENTER/ SELECT.

La schermata SELECT SETTING viene disattivata, quindi vengono applicate le impostazioni delle voci di menu adatte all'area selezionata.

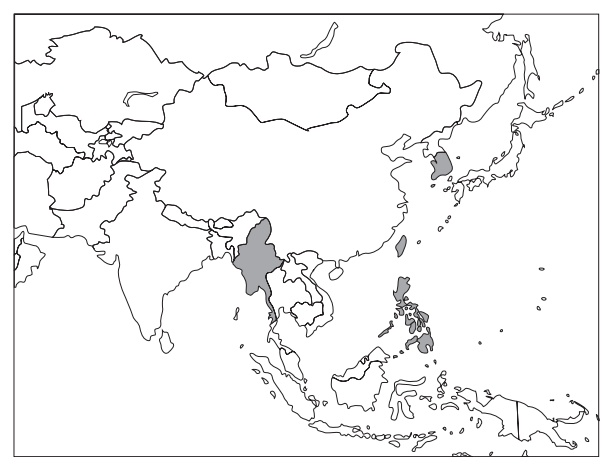

 $1$   $JAPAN$ 

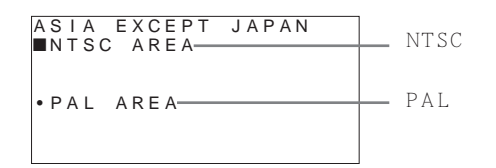

SELECT SETTING

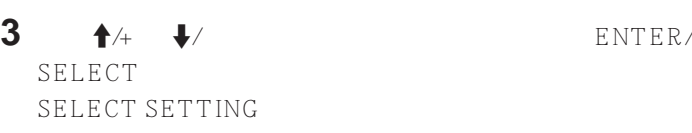

 $MENU/EXIT$  SELECT

 $SETTIME$ 

SELECT SETTING

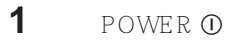

SELECT SETTING

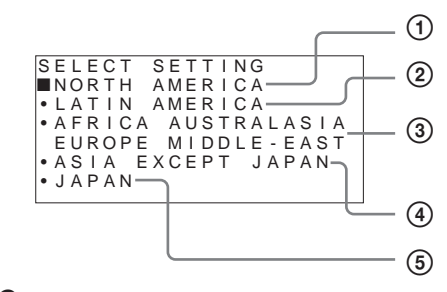

**2**  $\uparrow$   $\uparrow$   $\downarrow$   $\downarrow$ ENTER/SELECT

**4** ASIA EXCEPT JAPAN:

AREA。

在以下地图中以阴影表示的地区使用本机的用户应选择 NTSC

PAL AREA